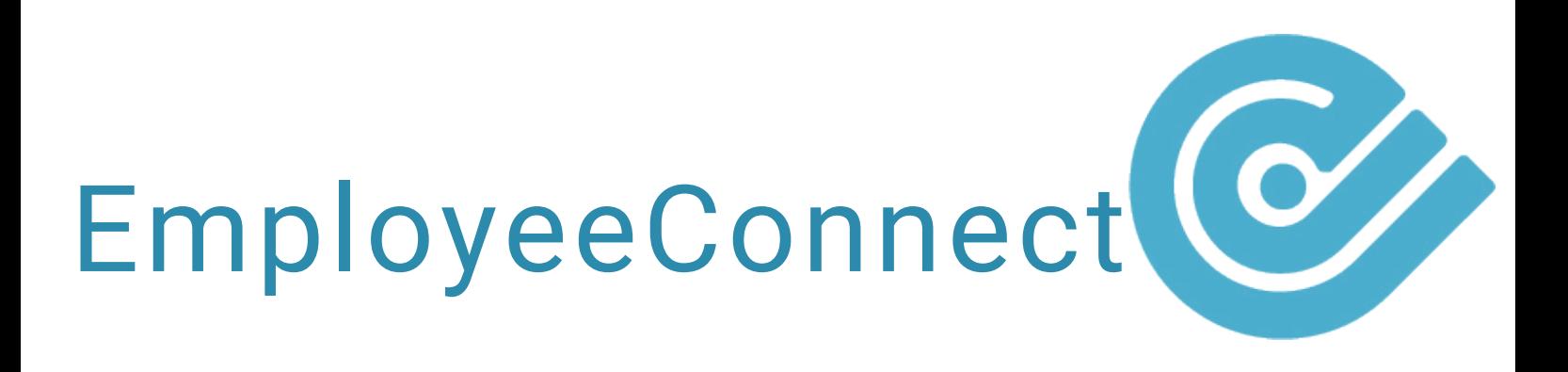

HOW TO: C R E A T E O R G A N I S A T I O N UNITS

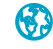

## **ORGANISATION UNITS**

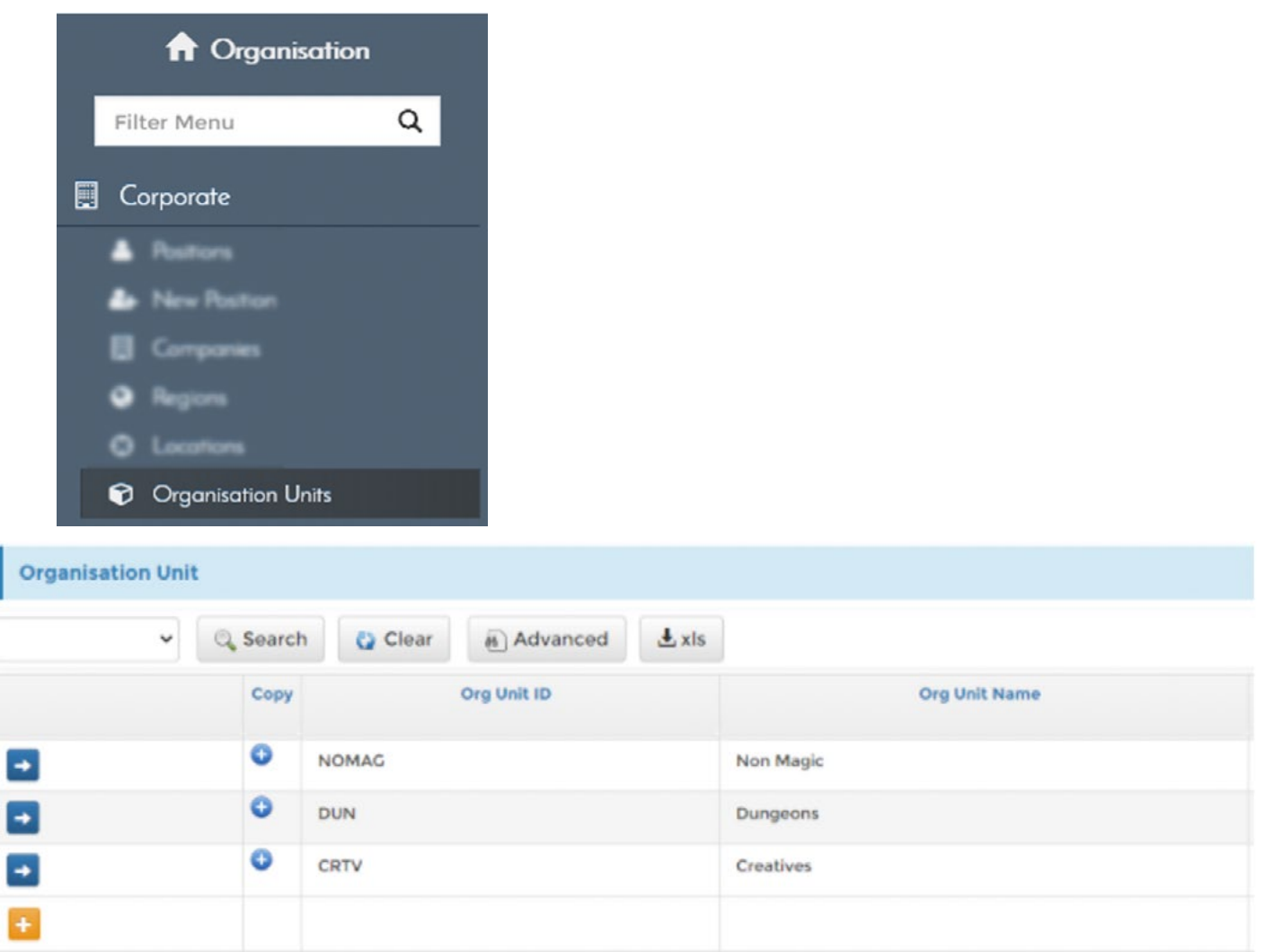

Click the Org Unit link to access the Org Unit report. You can edit existing Org Units or define new Org Units here.

Click the  $\Box$  icon to edit an existing Organisation Unit

Click the **interelace of create a new Organisation Unit** 

Note: To prevent errors, make sure the Org Unit ID is unique.

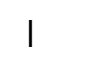

1 |